# **Table of Contents**

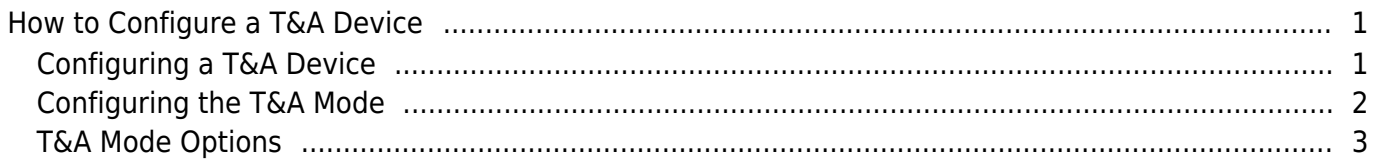

 $\overline{1}$ 

# <span id="page-1-0"></span>**How to Configure a T&A Device**

You need to configure a T&A device and the device's T&A mode in order for the device's logs to be reflected on the report.

### <span id="page-1-1"></span>**Configuring a T&A Device**

- 1. Go to the **Time Attendance** menu.
- 2. Click on the setting (gear) icon.

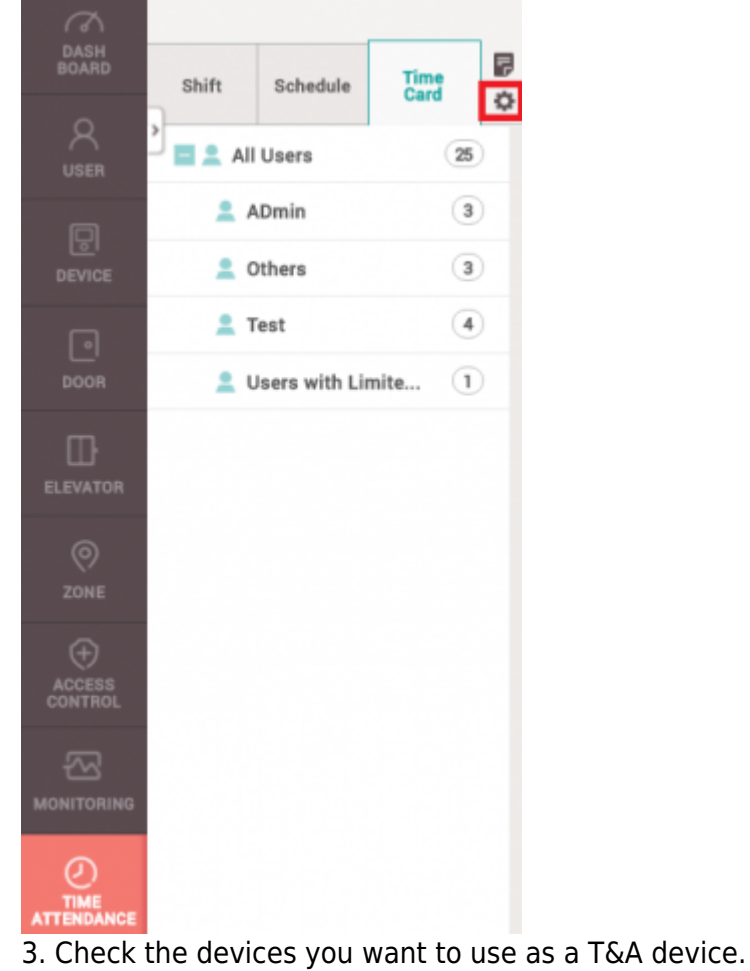

4. Click **+ Register**.

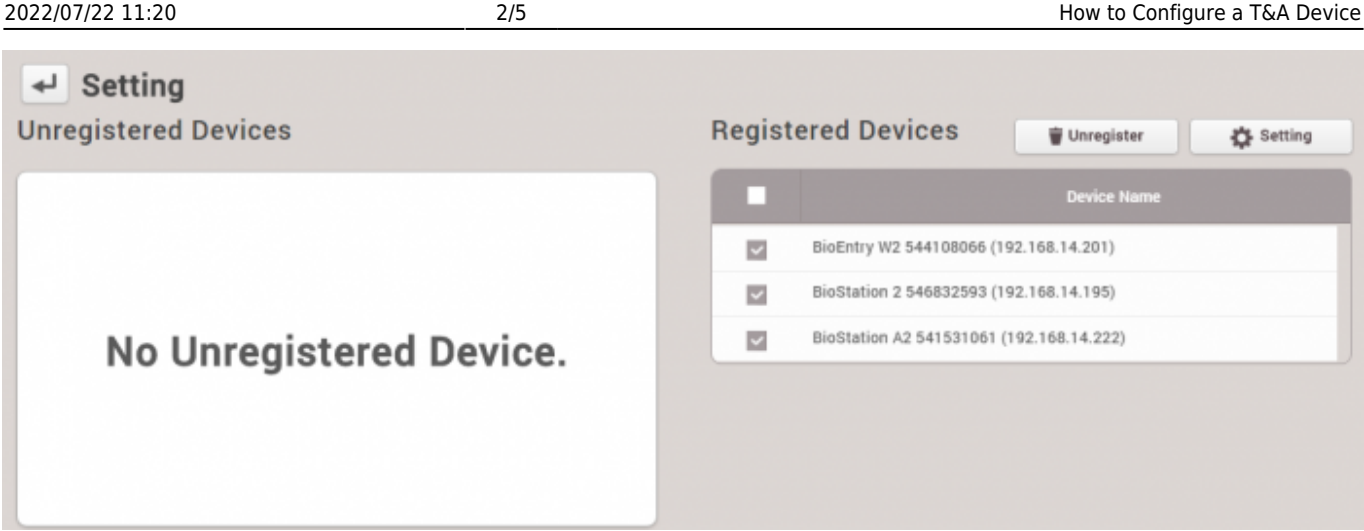

Now the devices will appear on the **Registered Devices** list.

# <span id="page-2-0"></span>**Configuring the T&A Mode**

Device with a touchscreen/keypad and devices without them have different options for T&A Modes.

#### **Available T&A Mode by device type**

With touchscreen/keypad: Not Use, By User, By Schedule, Last Choice, Fixed Without touchscreen/keypad: Not Use, By Schedule, Fixed

Below is a configuration of a T&A mode where the user has to enter a T&A event after authentication.

- 1. Select **By User** for **T&A Mode**.
- 2. Change **T&A Required** to **Yes**.
- 3. For **Code 1**, set **Label** to Checking In.
- 4. For **Code 1**, set the **T&A type** to Check In.
- 5. For **Code 2**, set the **Label** to Checking Out.
- 6. For **Code 2**, set the **T&A type** to Check Out.
- 7. Click Apply.

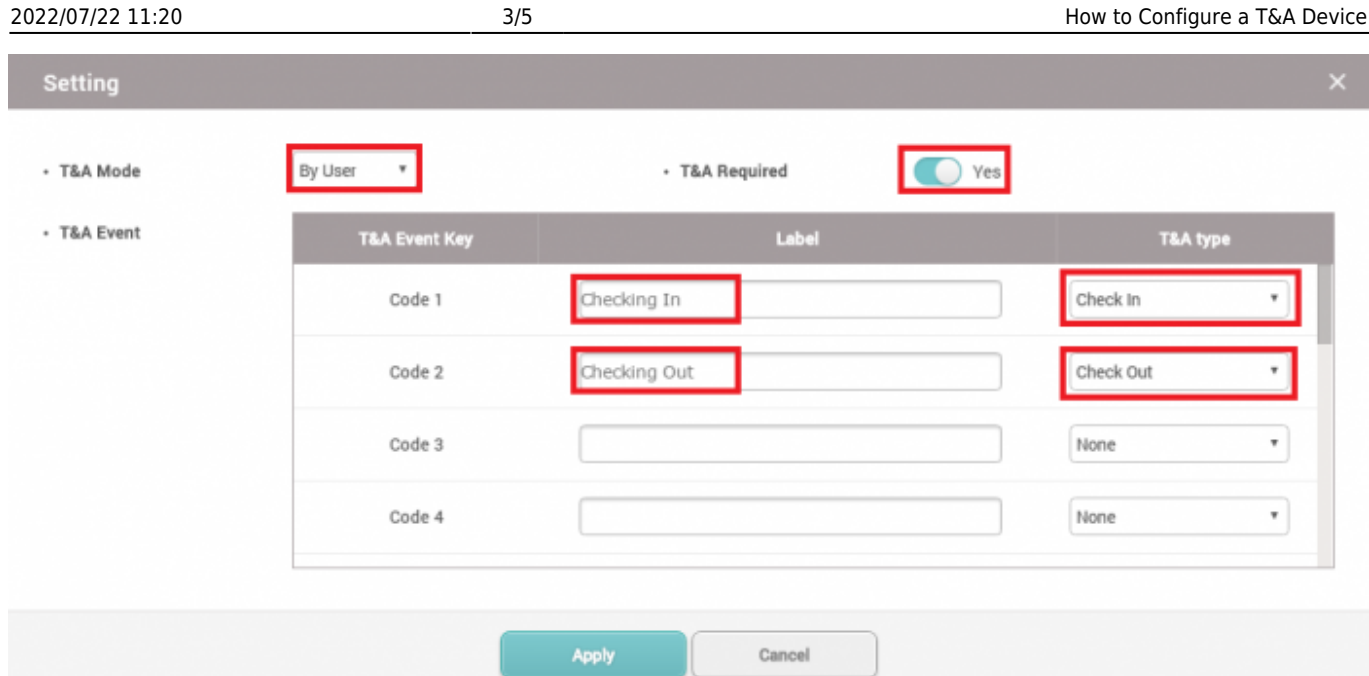

Now when a user authentication succeeds, the device screen will display the option of Check In or Check Out and the user will have to select one to record the punch in.

There are 6 different T&A types - Check In, Check Out, Break Start, Break End, Meal Time Start, Meal Time End

### <span id="page-3-0"></span>**T&A Mode Options**

The meanings of the available T&A Modes are as follows:

**By User**: User will have to select their T&A event type. If **T&A Required** is checked on, authentication will not complete until the user select's their T&A event type.

**By Schedule**: The T&A type will change automatically based on the schedule that is configured. You can create a new schedule in **Setting** > **Schedule** > **Add Schedule**.

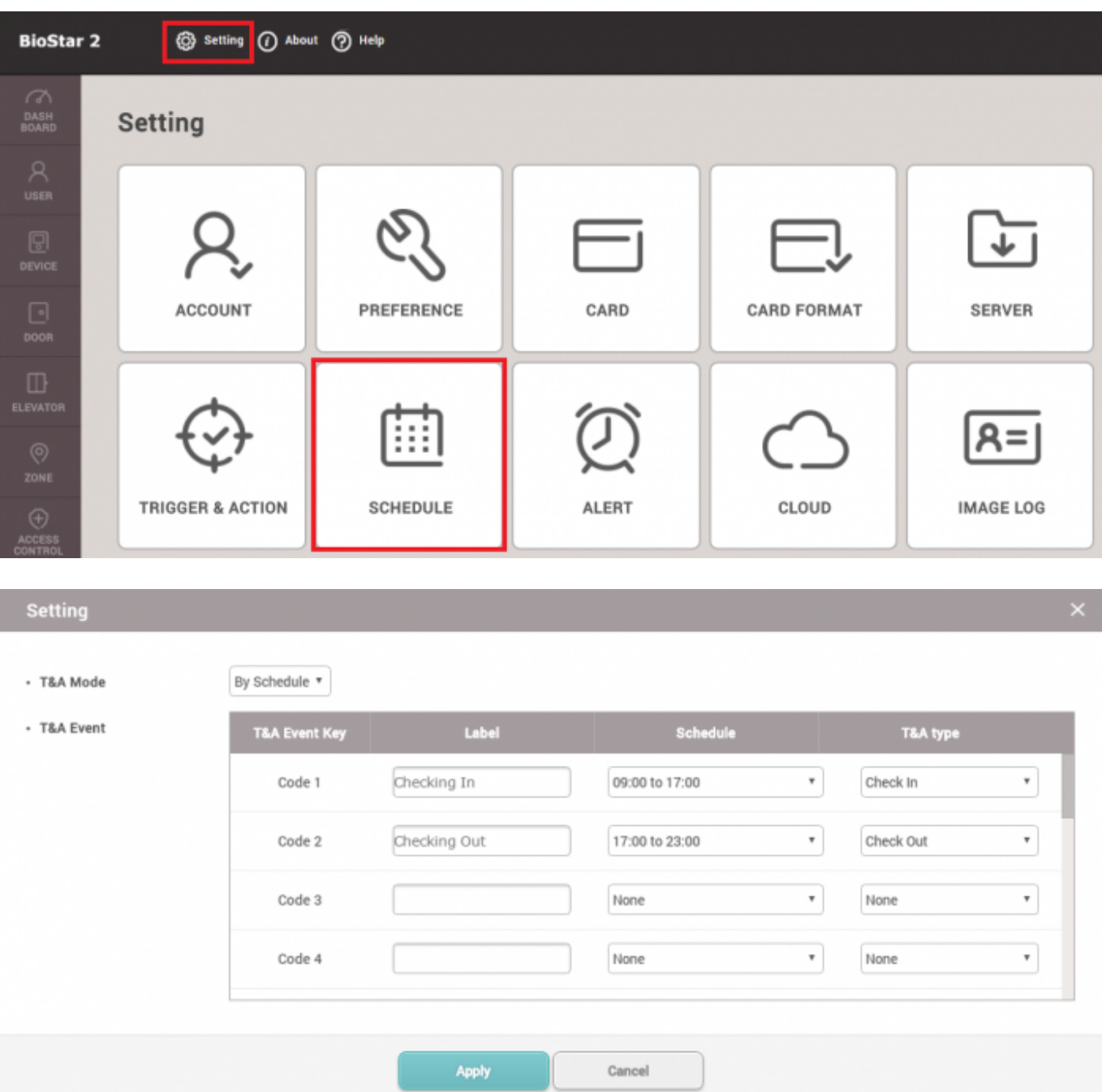

**Last Choice**: The T&A type will remain with the last choice made by the user. For instance, if a user entered using the Check In T&A type, the device T&A type will remain as Check In until someone else changes it.

**Fixed**: The T&A type will always be one fixed T&A type. The user will not have to press a T&A key.

**Not Use**: The T&A type is not recorded. This may be an option if you are not calculating break times and are only using First Check-in & Last Check-out option in your shift.

From: <http://kb.supremainc.com/knowledge/> -

Permanent link: **[http://kb.supremainc.com/knowledge/doku.php?id=en:how\\_to\\_configure\\_a\\_t\\_a\\_device&r](http://kb.supremainc.com/knowledge/doku.php?id=en:how_to_configure_a_t_a_device&rev=1545812808) [ev=1545812808](http://kb.supremainc.com/knowledge/doku.php?id=en:how_to_configure_a_t_a_device&rev=1545812808)**

Last update: **2018/12/26 17:26**